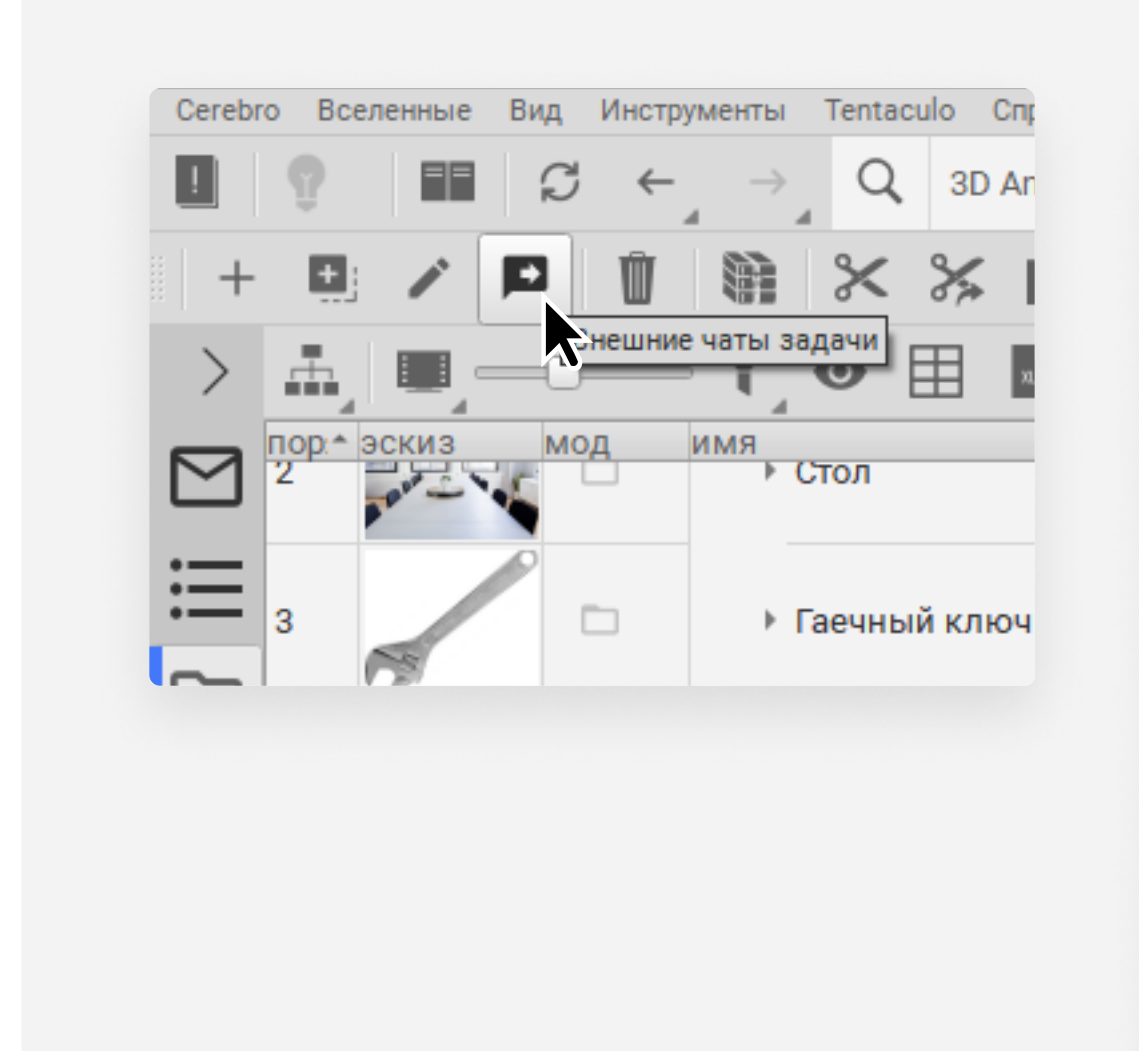

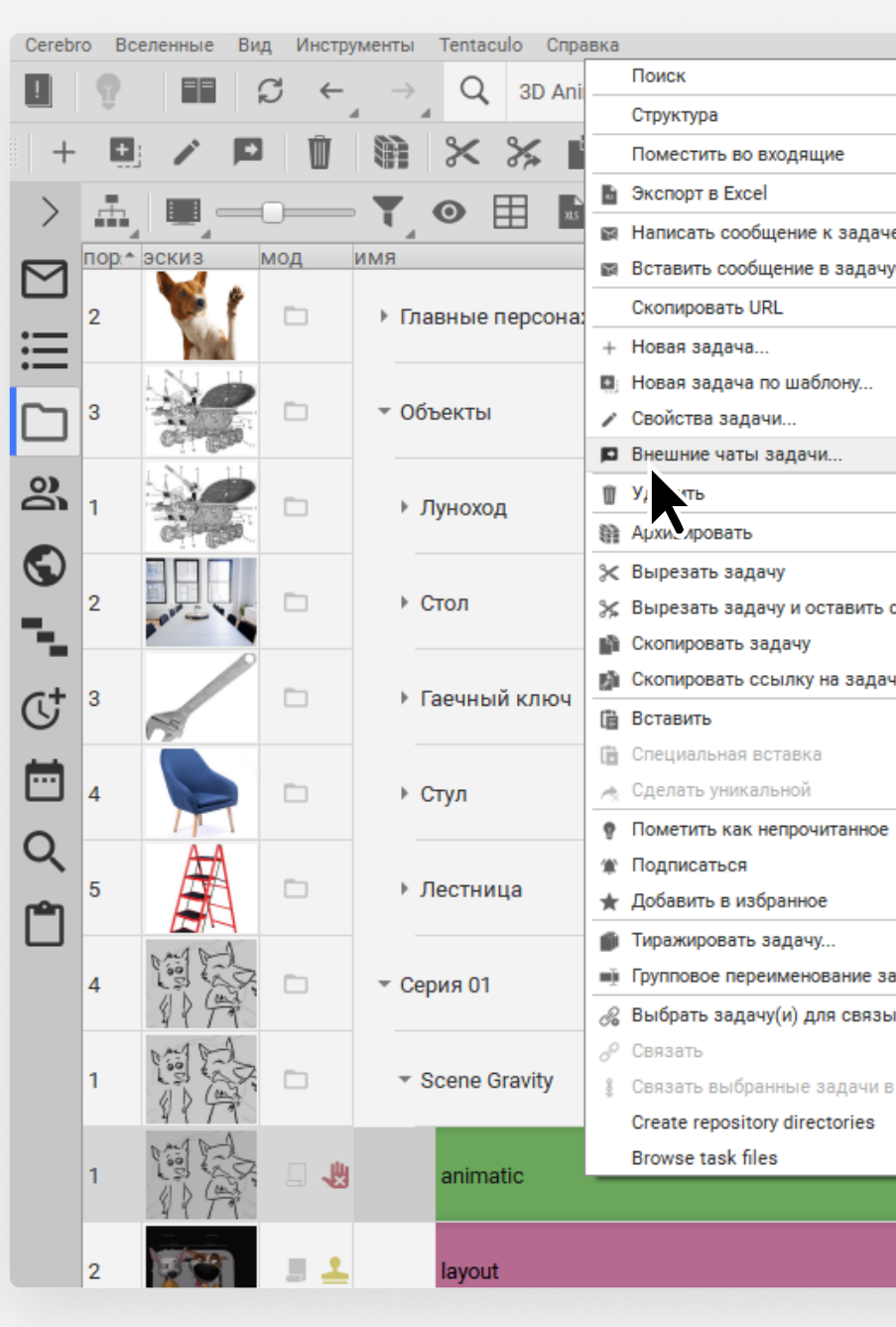

Выберите нужную задачу и правой кнопкой мыши или кнопкой на панели вызовите команду Внешние чаты задачи

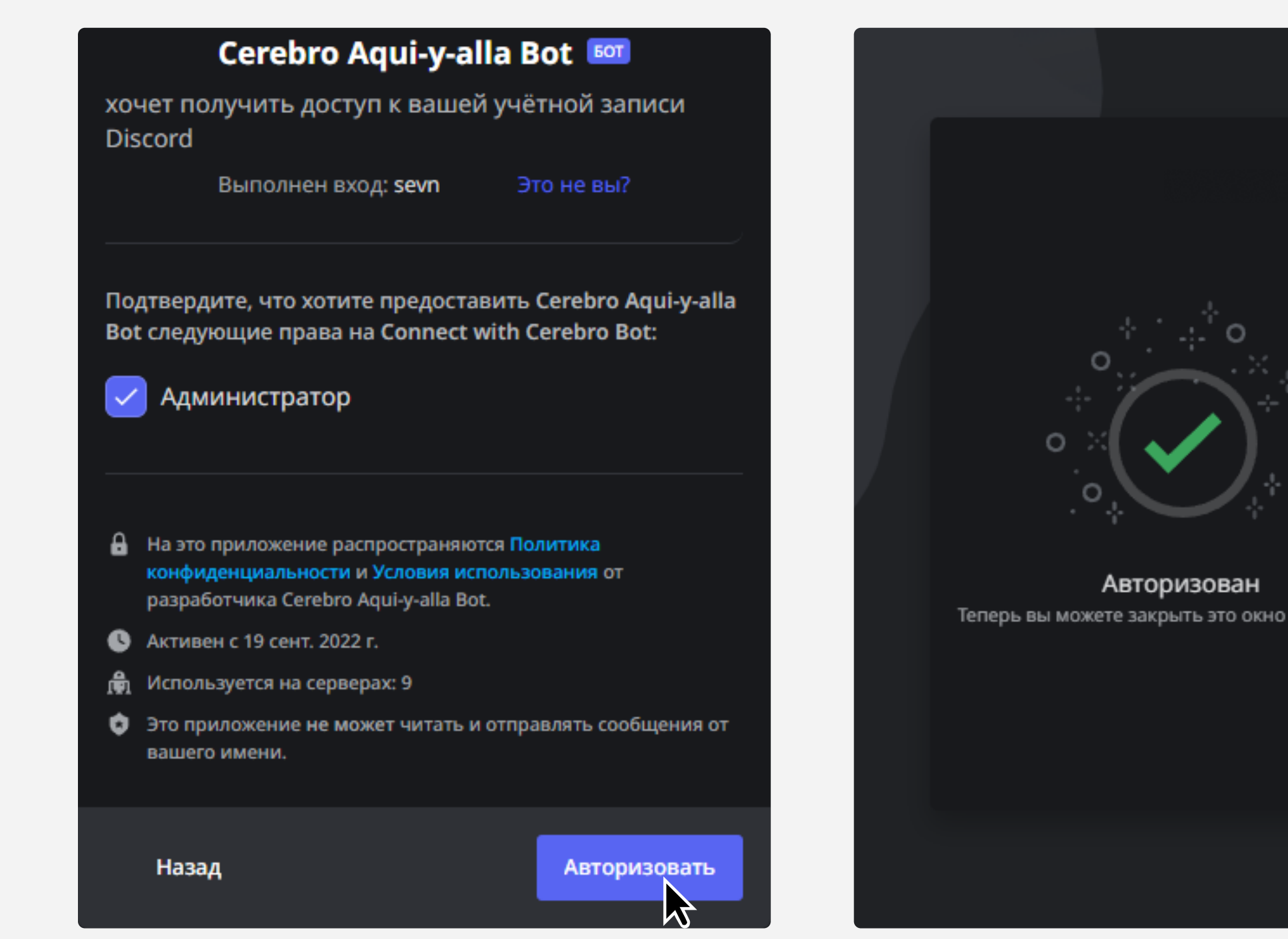

## Выберите мессенджер Discord. Мы сформируем ссылку для подключение бота к вам на сервер

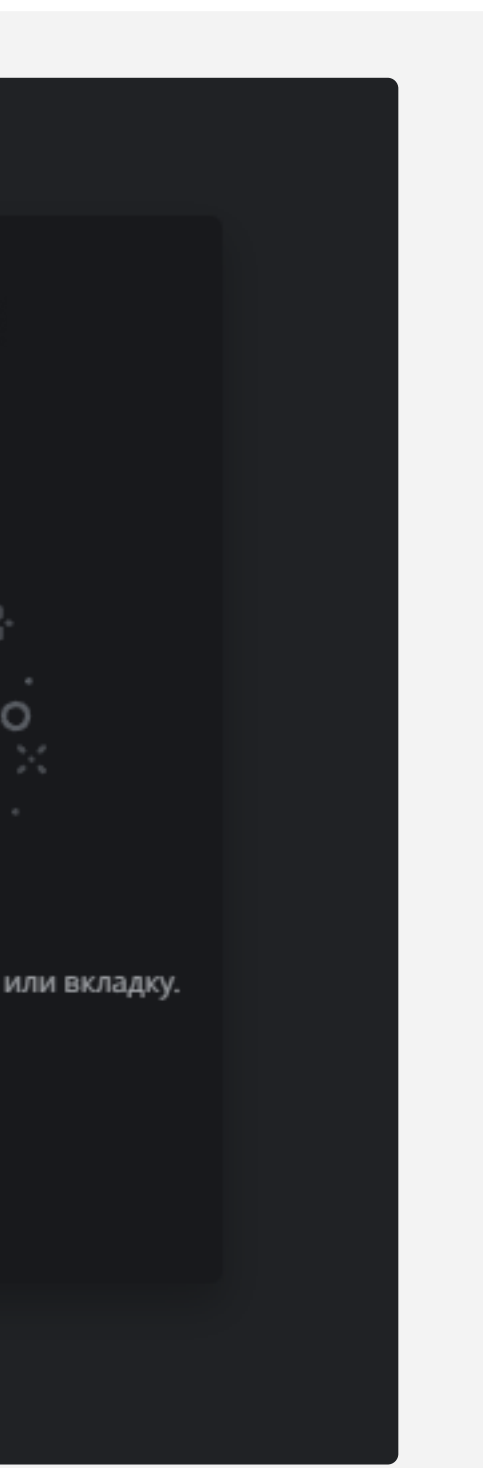

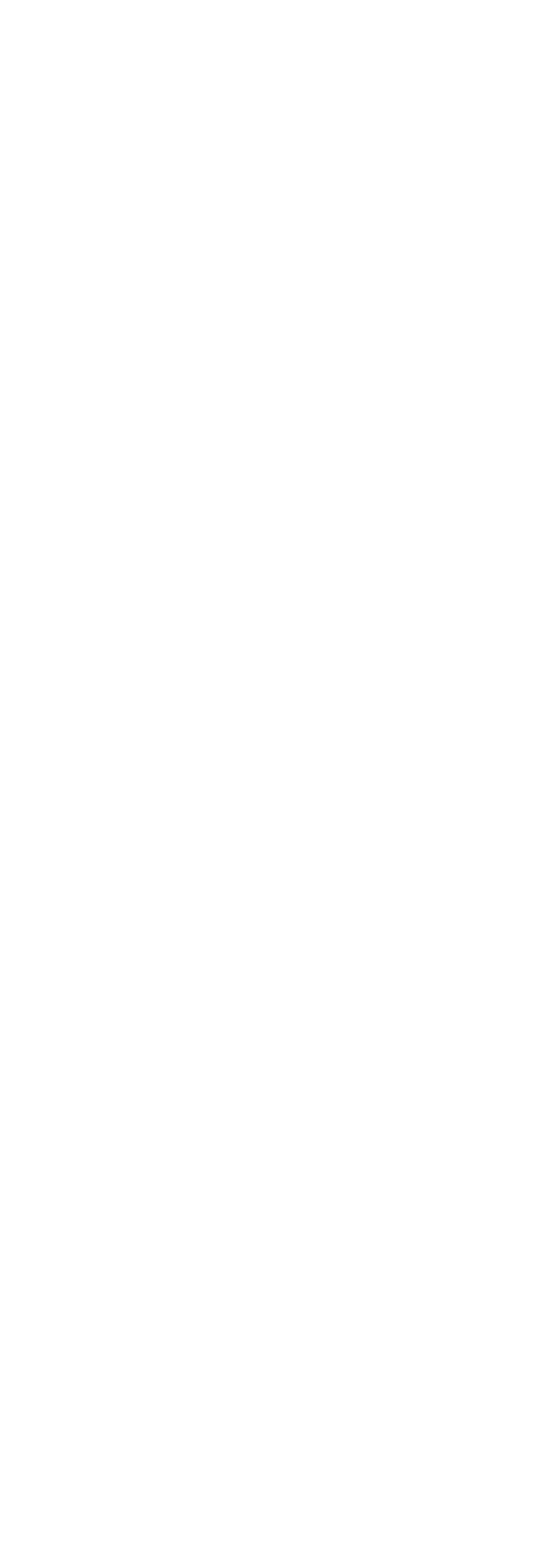

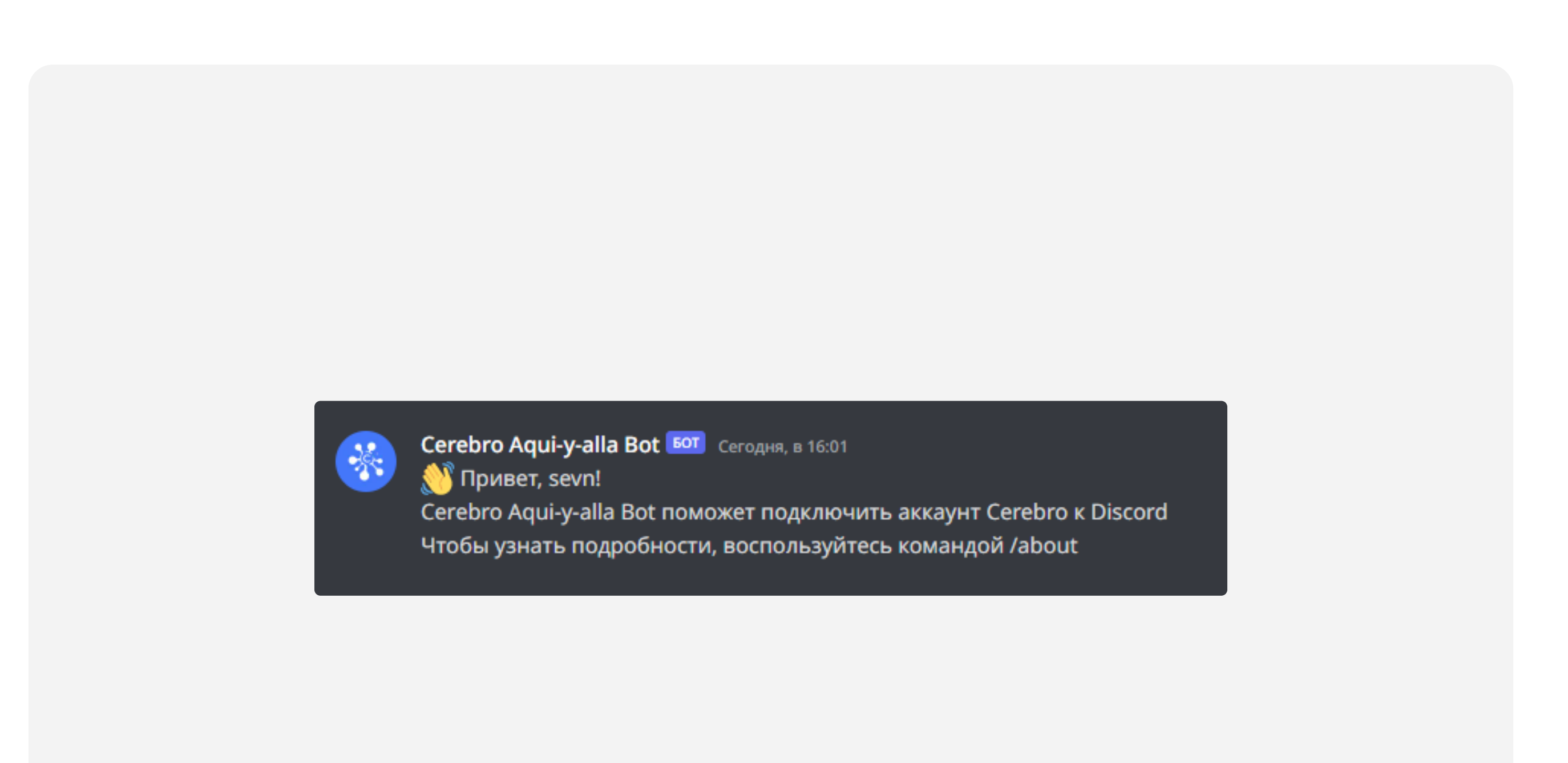

## Перейдите по ссылке и выберите сервер, в который нужно

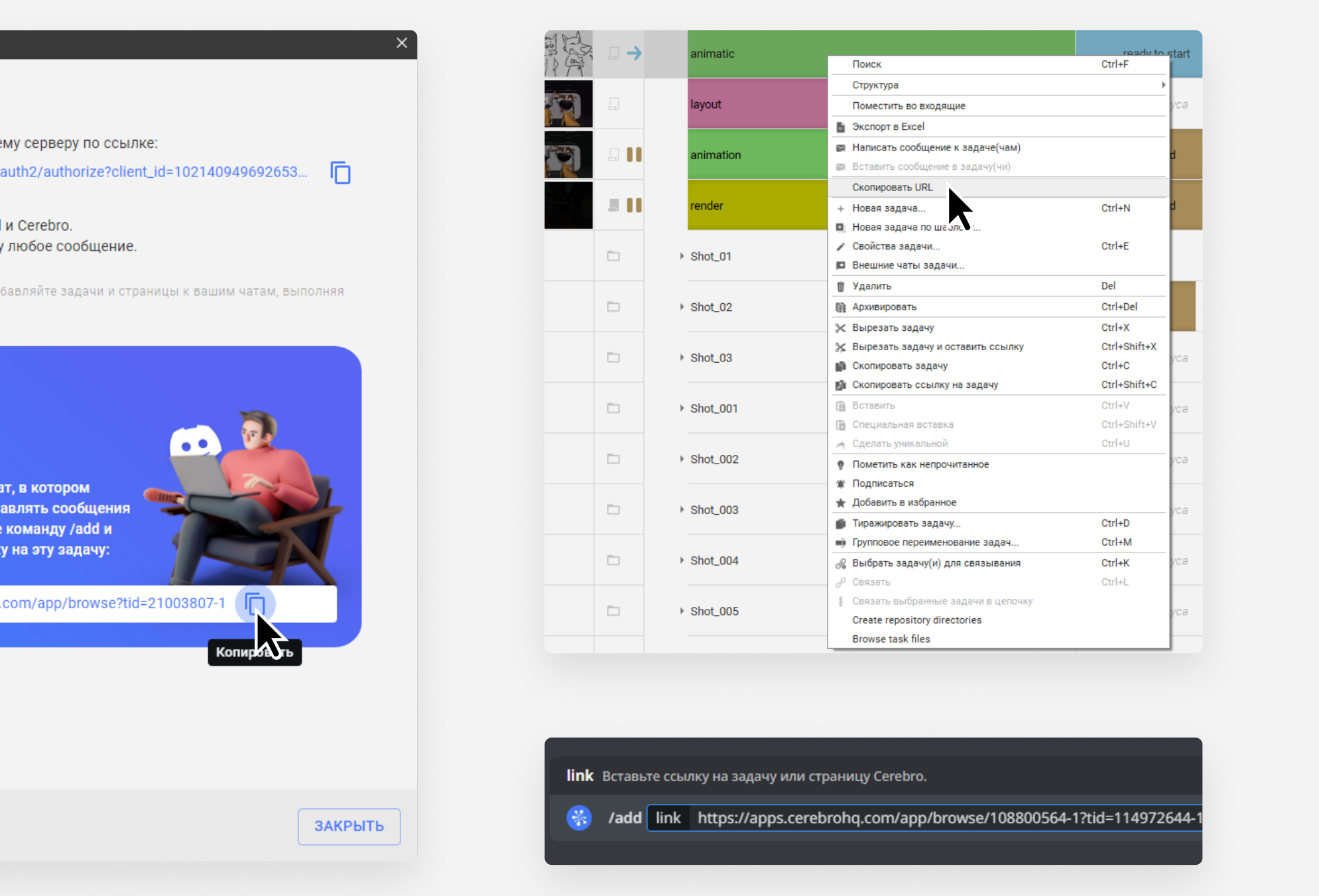

добавить бота

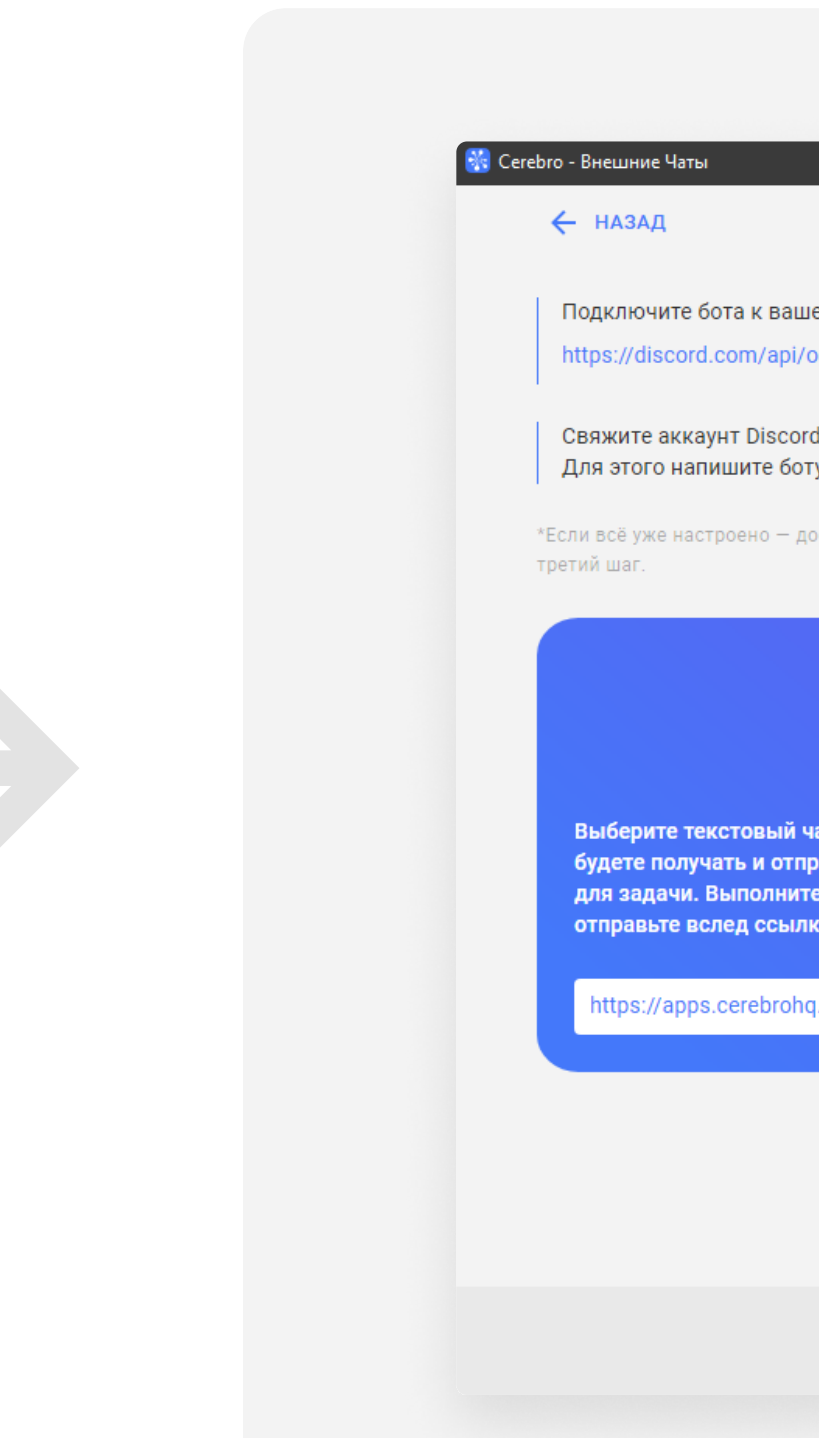

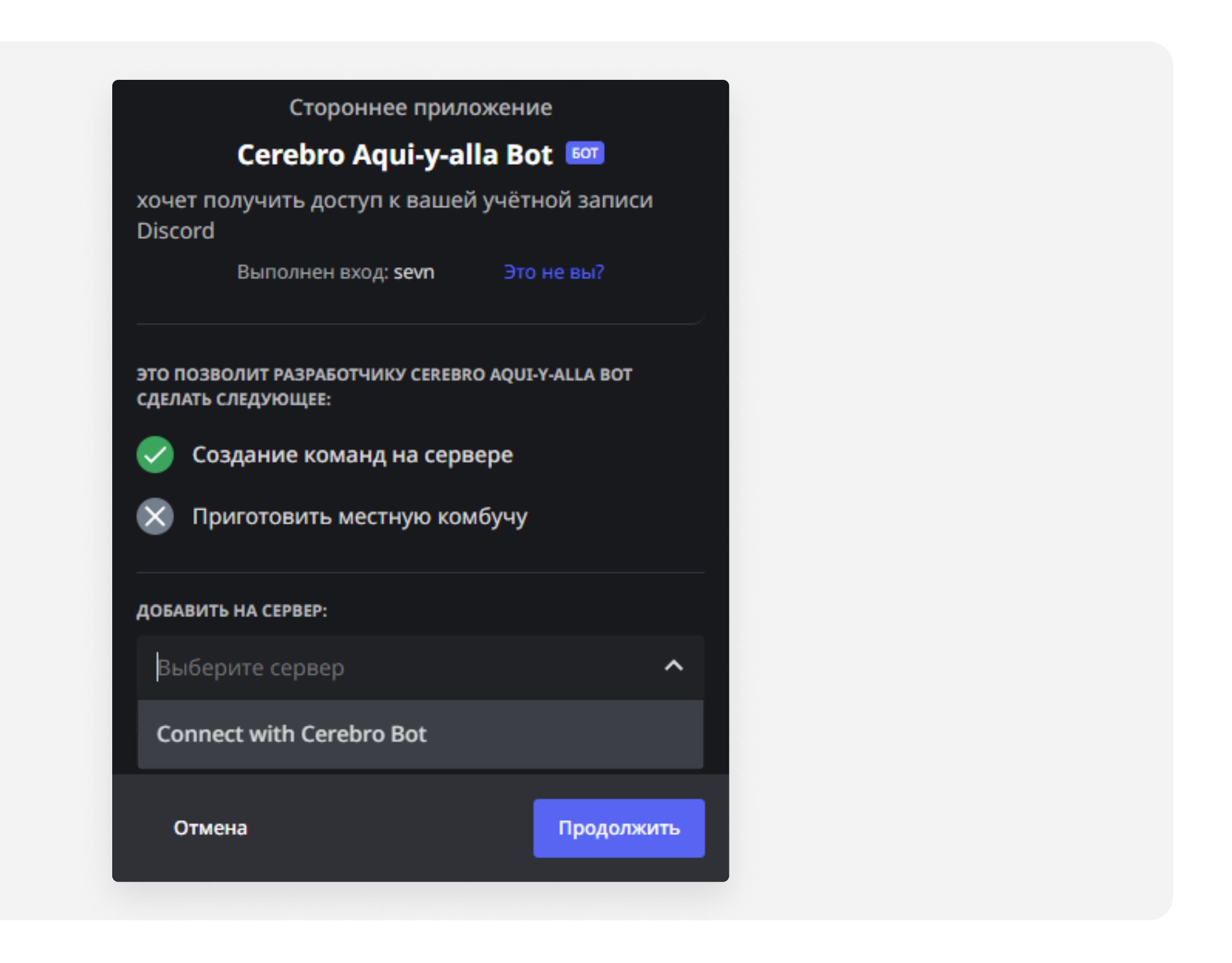

Подключите профиль Сerebro к вашему аккаунту в Discord и нажмите Авторизовать.

Примечание: подключение потребуется выполнить один раз, потом можно будет добавлять задачи прямо из Discord

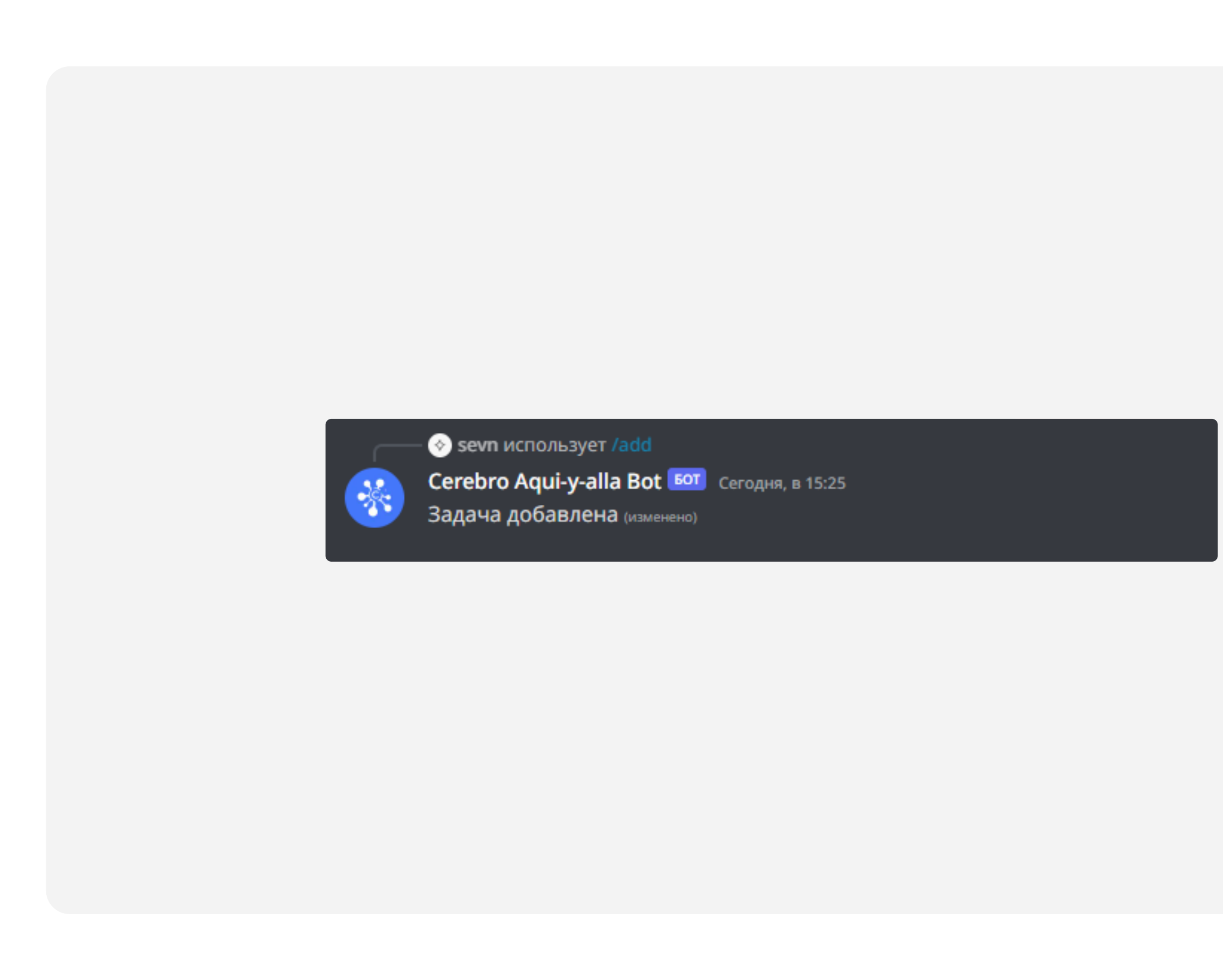

Можно приступать к работе после уведомления о том, что задачу добавили

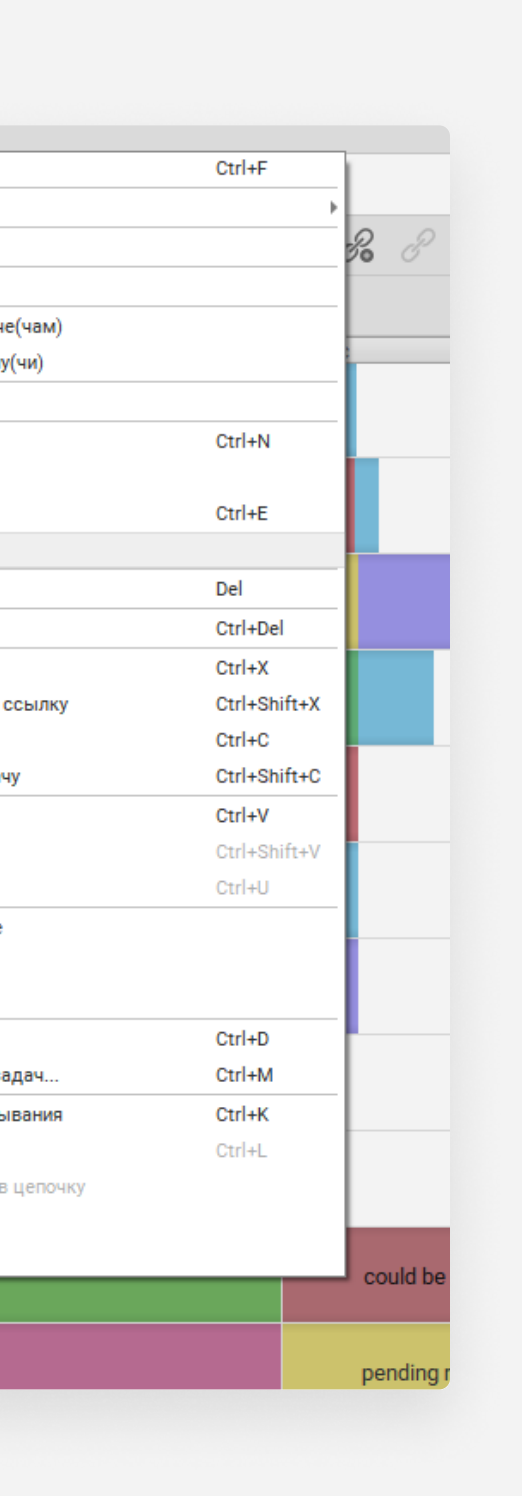

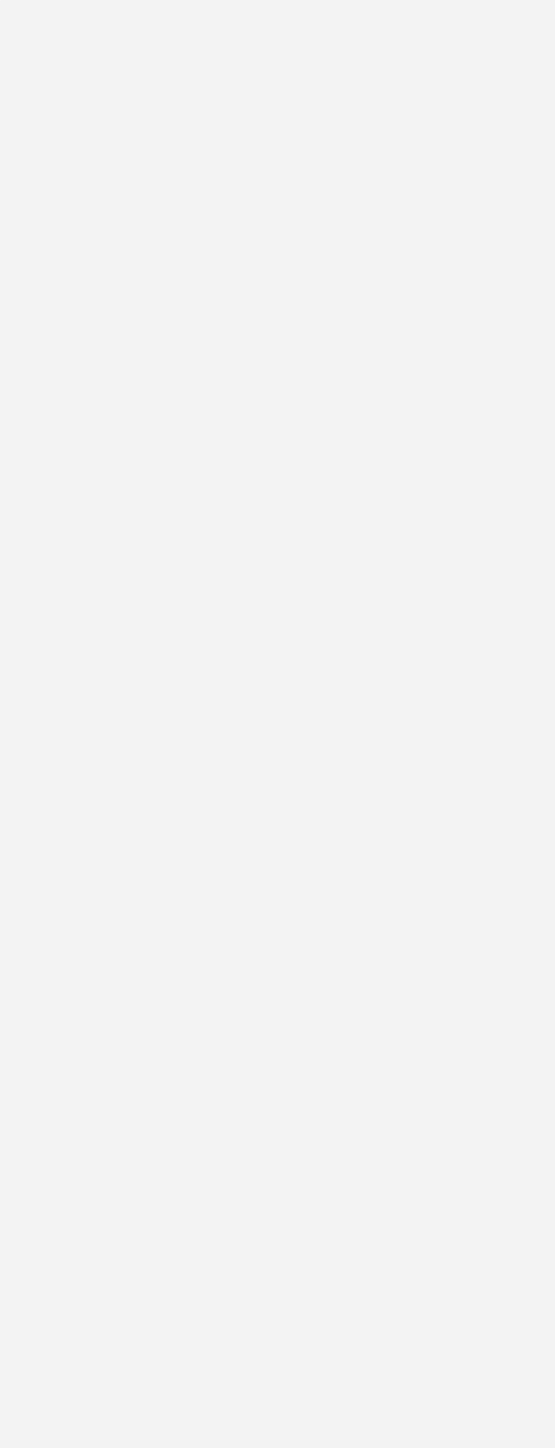

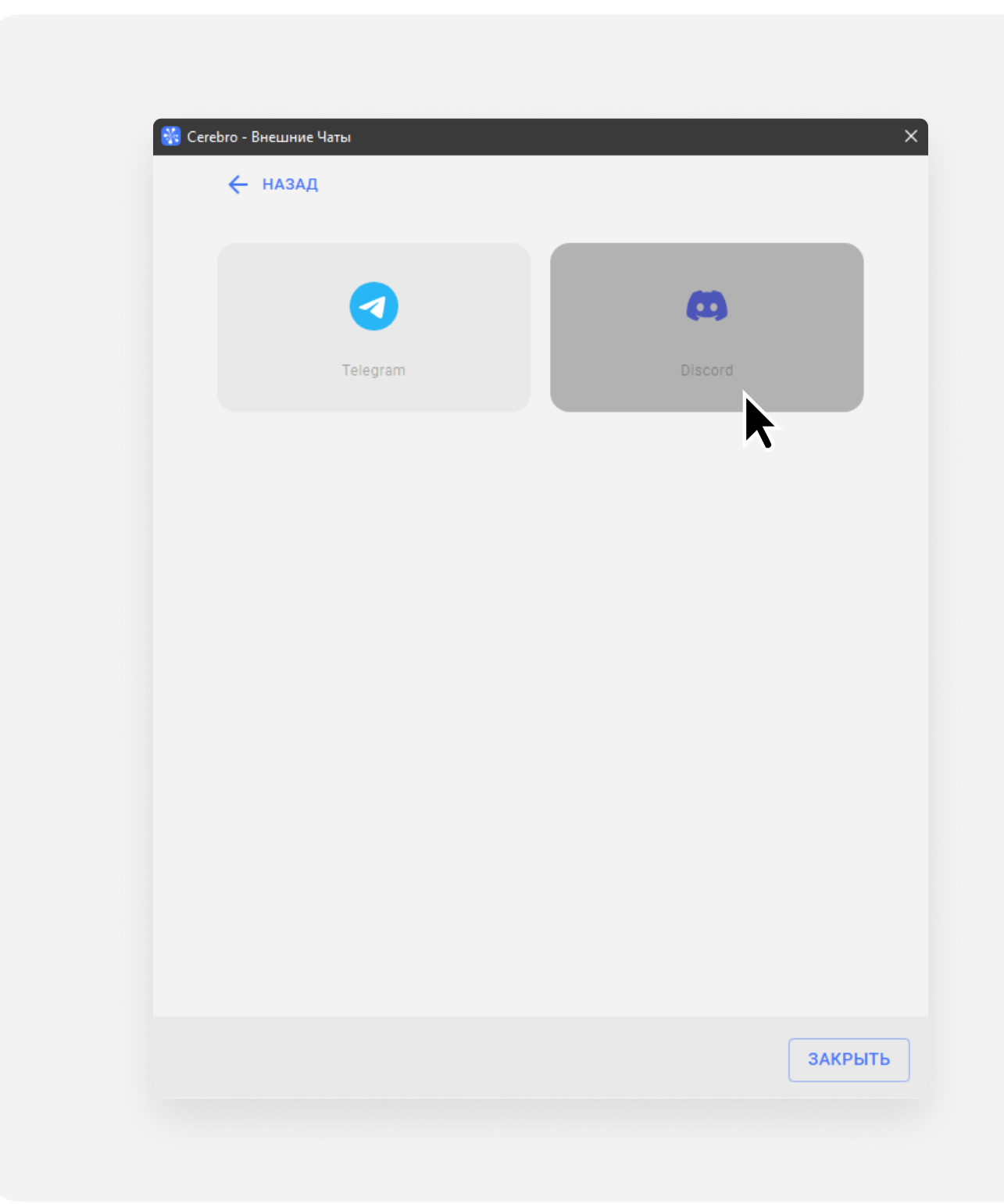

В личном чате с ботом Сerebro в Discord свяжите ваши аккаунты. Используйте команду /login и укажите почтовый ящик, который прикреплен к аккаунту в Cerebro

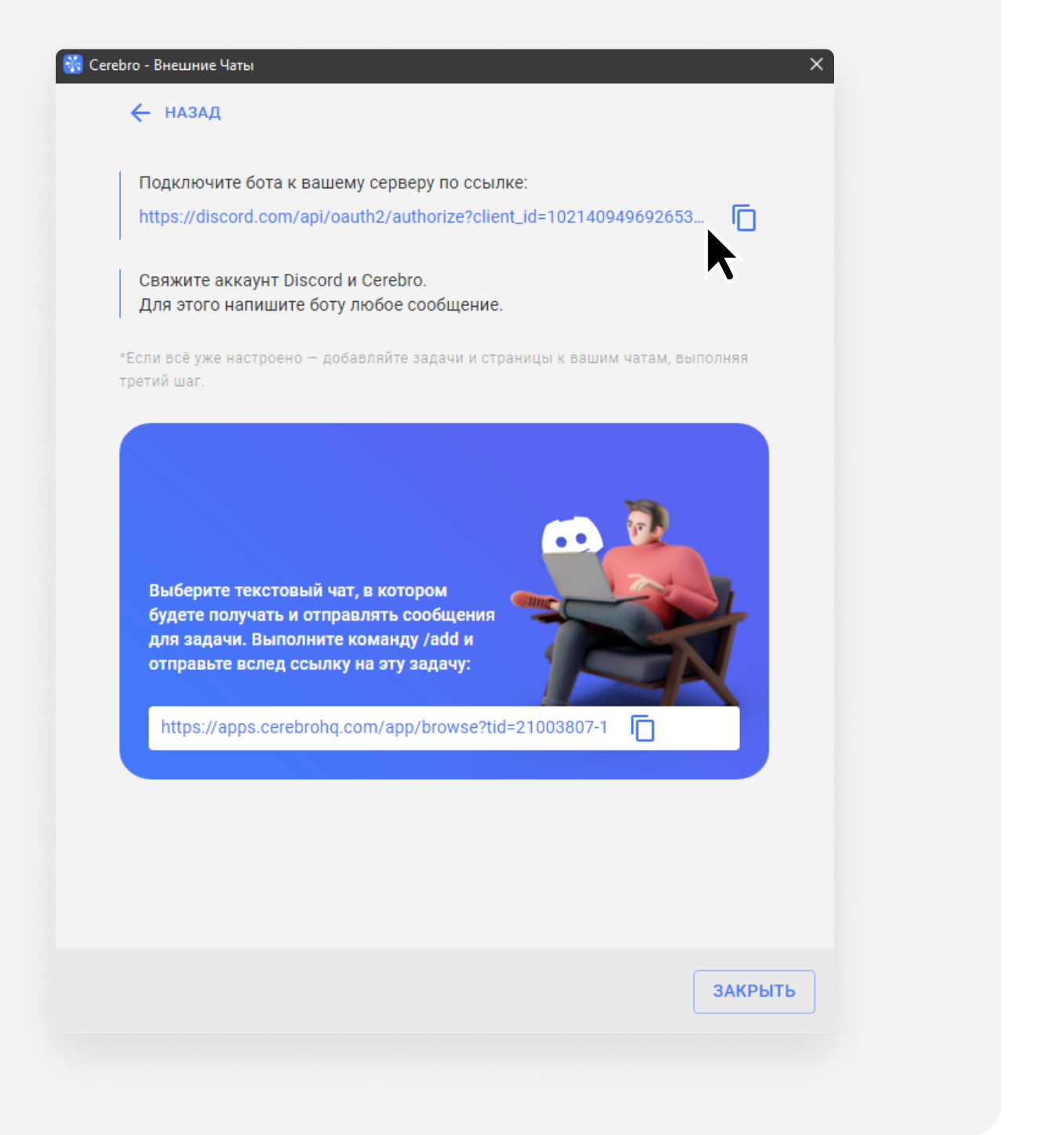

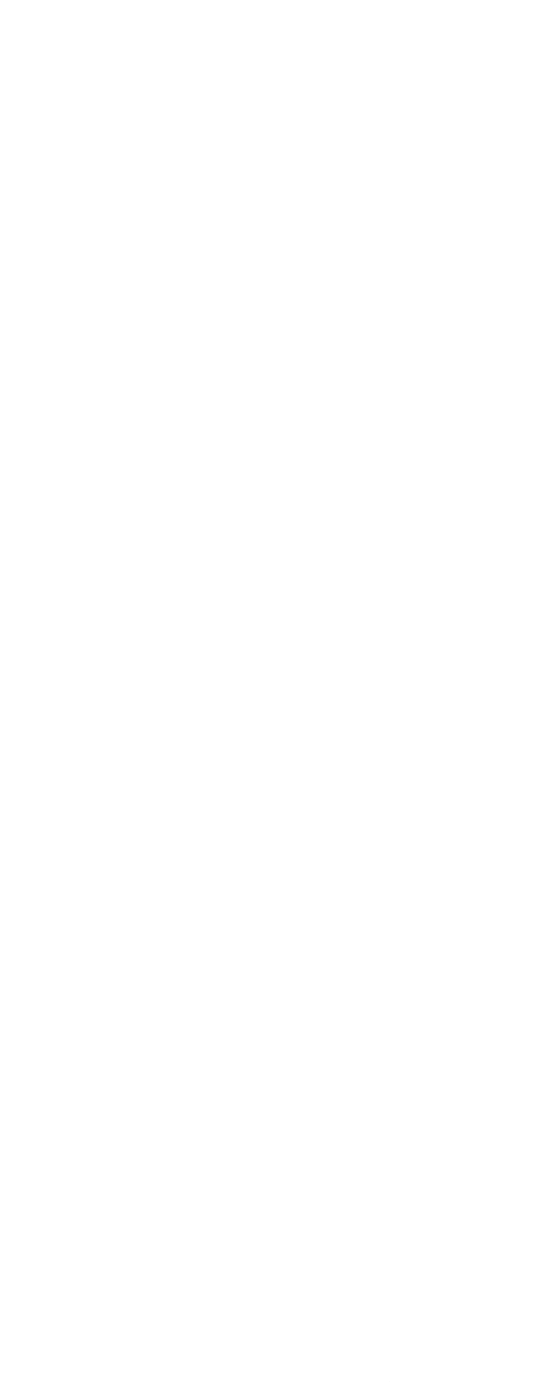

## Скопируйте ссылку на задачу, выберите необходимый текстовый чат и с помощью команды / add с указанием ссылки добавьте эту задачу в чат